MANUALE UTENTE

**Consolidamento organico in situazione di fatto Personale A.T.A.** 

*IDENTIFICATIVO* 

**SI-CF-MU-Consolidamento Organico in situazione di Fatto Personale ATA-4.0** 

*VERSIONE*

**Ed. 4 Rev.0 / 02-08-2011** 

Uso Esterno

Non Riservato

*Definitivo*

#### **Indice dei contenuti**

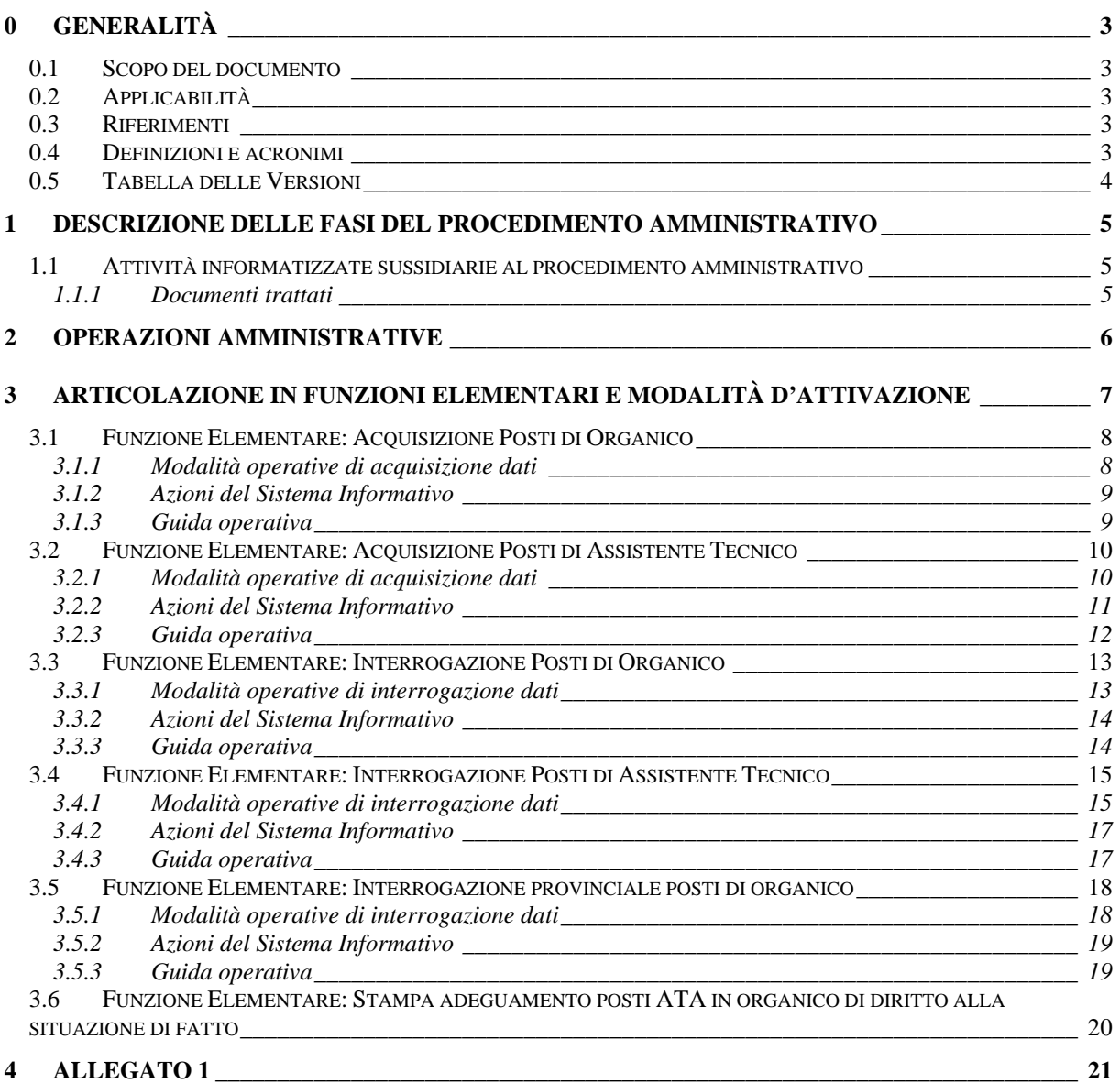

# **0 GENERALITÀ**

# **0.1 Scopo del documento**

Il presente manuale ha lo scopo di illustrare le funzioni software, e le loro modalità di utilizzo, realizzate per la gestione dell'organico di fatto del personale Amministrativo, Tecnico ed Ausiliario delle istituzioni scolastiche ed educative.

# **0.2 Applicabilità**

Le funzionalità descritte nel presente manuale sono applicabili a tutte le istituzioni scolastiche ed educative per le quali è prevista la presenza di personale Amministrativo, Tecnico ed Ausiliario e più precisamente:

- Circoli Didattici;
- Istituti Principali di I grado;
- Istituti Comprensivi;
- Istituti Principali di II grado;
- Sezioni Associate fuori provincia di II grado;
- Istituti d'Istruzione Superiore;
- Convitti Nazionali;
- Educandati Femminili;
- Centri Territoriali Permanenti.

# **0.3 Riferimenti**

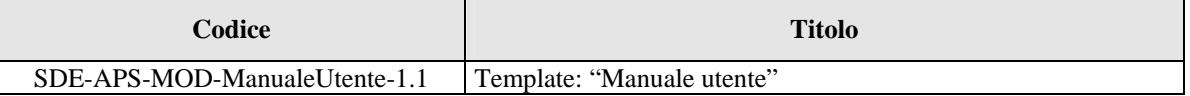

# **0.4 Definizioni e acronimi**

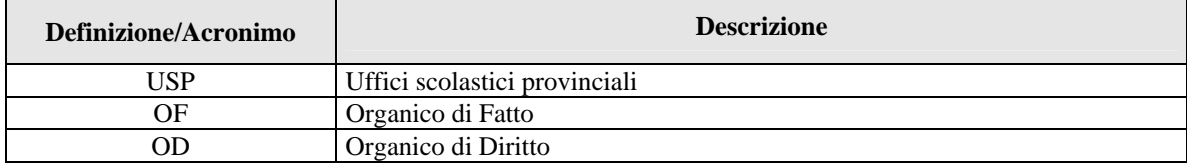

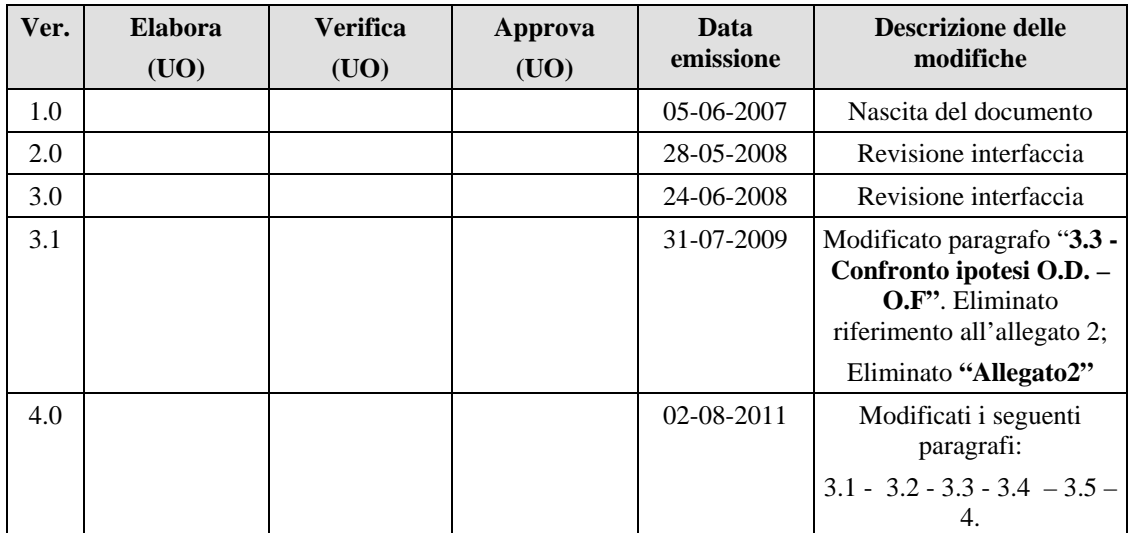

# **0.5 Tabella delle Versioni**

# **1 DESCRIZIONE DELLE FASI DEL PROCEDIMENTO AMMINISTRATIVO**

In questa sezione vengono illustrate le fasi per la gestione dell'Organico di fatto del personale Amministrativo, Tecnico ed Ausiliario.

Di seguito vengono riportate le operazioni da effettuare:

- a) comunicare a sistema i posti di assistente tecnico ed i posti di organico.
- b) rettificare dove necessario i dati di organico di fatto.

#### **1.1 Attività informatizzate sussidiarie al procedimento amministrativo**

Le funzionalità a supporto del procedimento amministrativo sono le seguenti:

- punto a) del precedente paragrafo:
	- acquisizione posti di organico;
	- acquisizione posti di Assistenti Tecnici;
- punto b) del precedente paragrafo:
	- acquisizione posti di organico;
	- acquisizione posti di Assistenti Tecnici;
- interrogazione posti di organico;
- interrogazione posti di Assistenti Tecnici;
- interrogazione posti a livello provinciale;
- confronto tra la situazione dell'OD scaturita dal numero degli alunni comunicati in OD con la situazione dell'OF scaturita dal numero di alunni eventualmente variati in OF;
- stampa di supporto.

# **1.1.1 Documenti trattati**

# **2 OPERAZIONI AMMINISTRATIVE**

A fronte dell'indicazione di una singola istituzione scolastica, la funzione consente la visualizzazione dei posti di Organico di Diritto, totali e destinati alla mobilità e gli accantonamenti e una proposta di posti totali in Organico di Fatto che la prima volta risultano valorizzati con i dati del diritto. Gli USP possono rettificare i posti in organico di fatto e gli accantonamenti.

Il sistema informativo elaborerà l'organico di fatto risultante.

# **3 ARTICOLAZIONE IN FUNZIONI ELEMENTARI E MODALITÀ D'ATTIVAZIONE**

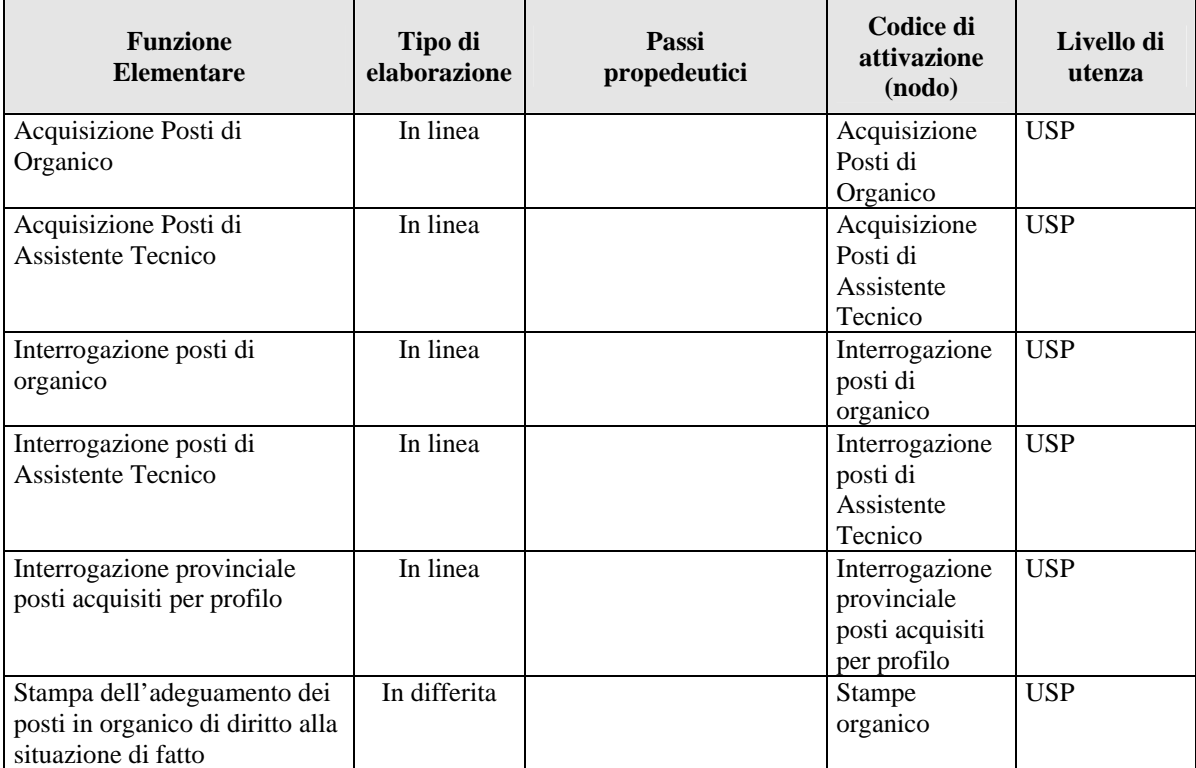

# **3.1 Funzione Elementare: Acquisizione Posti di Organico**

Mediante il percorso Consolidamento organico di fatto => personale ATA => Acquisizione Posti di Organico è possibile attivare la funzione di gestione dei posti di organico del personale A.T.A.

# **3.1.1 Modalità operative di acquisizione dati**

Lo schermo di attivazione della funzione è riportato in **Figura 1.** in cui deve essere indicato il codice meccanografico dell'istituzione scolastica per la quale si vogliono acquisire i posti di organico.

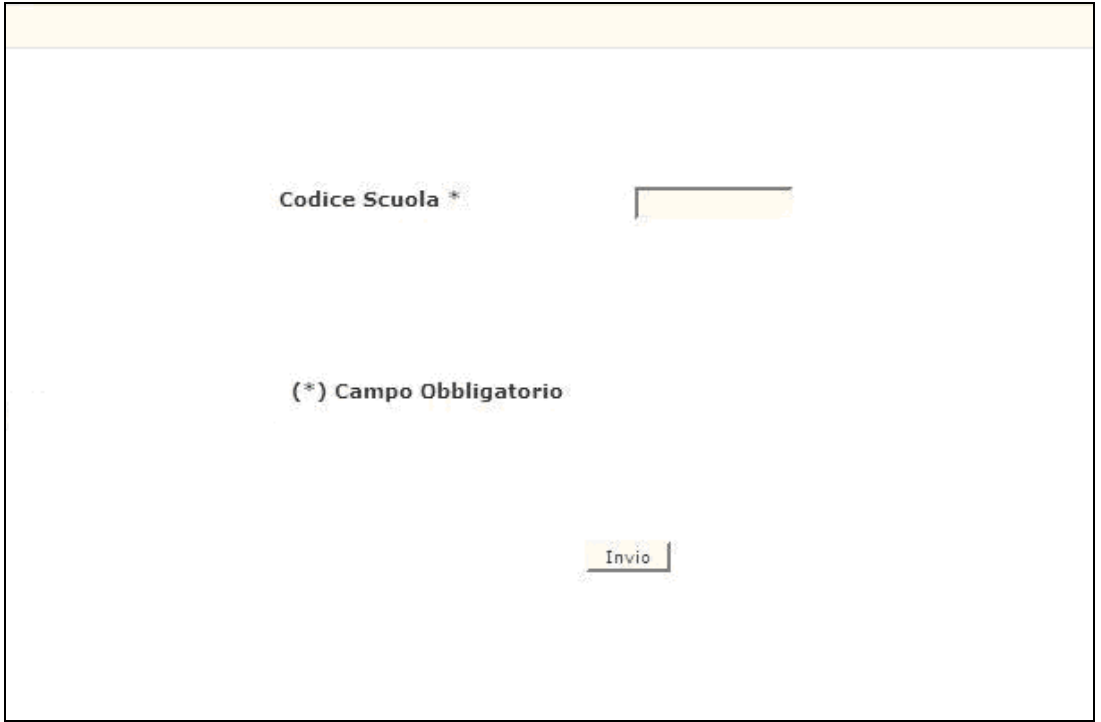

**Figura 1** 

Successivamente all'inserimento del codice meccanografico, il sistema prospetterà nello schermo di **Figura 2** i seguenti dati:

- i posti totali di organico di diritto **(OD Tot.)** *non modificabili***;**
- i posti di organico di diritto destinati alla mobilità **(OD Mob.)** *non modificabili***;**
- i posti totali di organico di fatto **(OF Tot.)** *modificabili;* corrispondenti al numero totale di posti in OD +/- eventuali variazioni in OF;
- gli accantonamenti di organico di fatto *non modificabili* (il dato verrà prospettato nel formato decimale)
- i posti di organico di fatto al netto degli accantonamenti **(OF Risultante)** determinati come la differenza tra i posti totali in OF (OF Tot.) e gli eventuali accantonamenti *(non modificabile)*.

**Nella prima attivazione della funzione, i campi relativi all'organico di fatto e quelli degli accantonamenti saranno impostati con i valori dell'organico di diritto con la precisazione che il campo OF Risultante riporterà il valore effettivo (ovvero comprensivo del valore decimale):** 

**ES.** 

- **OD Tot = OF Tot = 5 posti**
- **Accantonamento = 1,25**
- $\bullet$  **OD** Mob = 3
- **OF Risultante = 3,75**

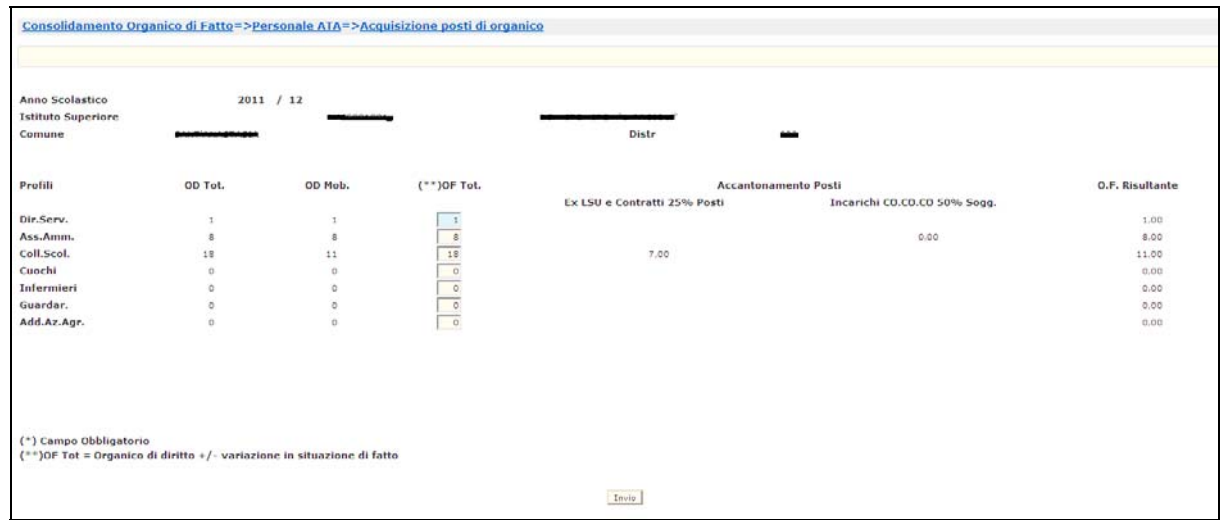

**Figura 2** 

# **3.1.2 Azioni del Sistema Informativo**

Il sistema informativo effettuerà i seguenti controlli:

- Congruenza tra il tipo scuola digitato e i tipi di scuola per i quali è consentito l'utilizzo della funzione (Circoli Didattici, Istituti principali di I grado, Istituti Comprensivi, Istituti principali di II grado, Sezioni Associate di II grado fuori provincia, Istituti d'Istruzione Superiore, Istituzioni educative, Centri Territoriali),
- Controllo che il numero di posti di Direttore dei servizi generali e amministrativi inserito dall'utente non sia maggiore di uno,
- Controllo che, per ciascun profilo professionale, il totale delle decurtazioni non superi il numero di posti della colonna OF TOT (Figura 2).

# **3.1.3 Guida operativa**

# **3.2 Funzione Elementare: Acquisizione Posti di Assistente Tecnico**

Mediante il percorso Consolidamento organico di fatto => personale ATA => Acquisizione Posti di Assistente Tecnico è possibile attivare la funzione di gestione dei posti di assistente tecnico per tutte quelle istituzioni scolastiche che prevedono dei laboratori.

# **3.2.1 Modalità operative di acquisizione dati**

Lo schermo di attivazione della funzione è riportato in **Figura 3** in cui deve essere indicato il codice meccanografico dell'istituzione scolastica per la quale si vogliono acquisire e/o rettificare i laboratori ed i relativi posti di assistente tecnico.

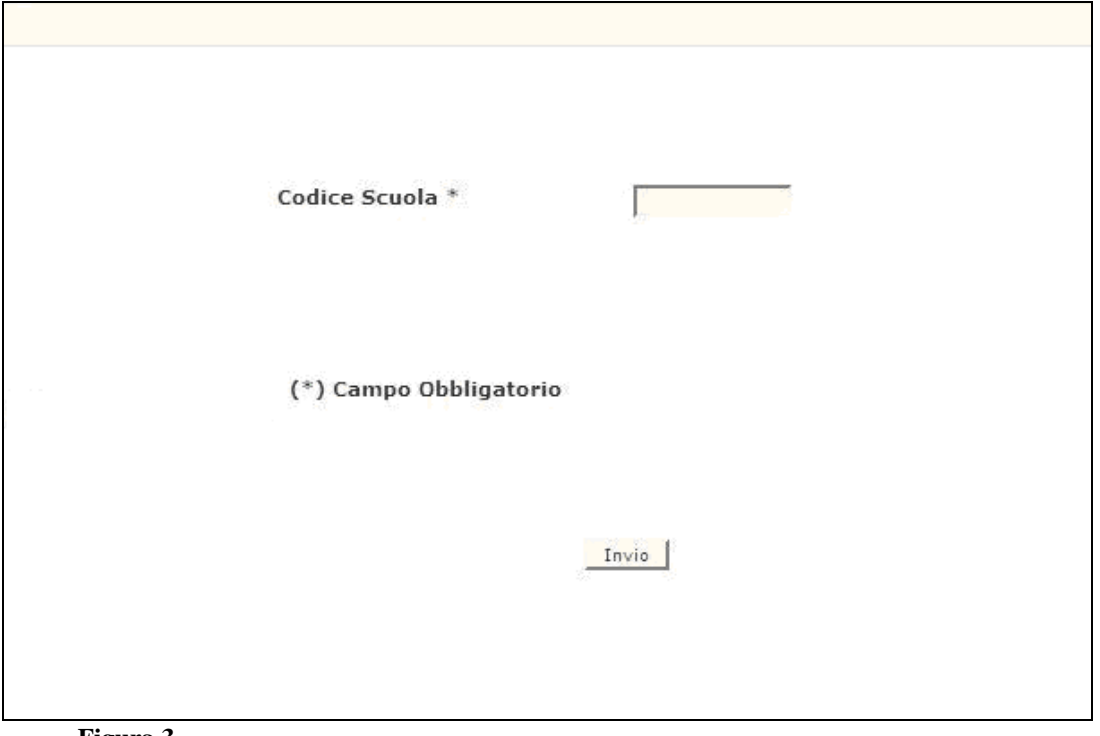

**Figura 3** 

Successivamente all'inserimento del codice meccanografico, il sistema prospetterà lo schermo di **Figura 4** nel quale, se presenti, saranno proposti i codici dei laboratori e le relative informazioni indicate qui di seguito:

- le descrizioni dei laboratori,
- i posti di organico di diritto totali **(Od. tot.)** *non modificabili;*
- i posti di organico di diritto destinati alla mobilità **(O.d. mob.)** *non modificabili;*
- i posti totali di organico di fatto **(Of. Tot.)** *modificabili;* corrispondenti al numero totale di posti in OD +/- eventuali variazioni in OF;
- gli accantonamenti di organico di fatto *non modificabili;*

• i posti di organico di fatto al netto degli accantonamenti **(Of. Ris.)** determinati come la differenza tra i posti totali in OF (Of. Tot.) ed il totale degli eventuali accantonamenti *(non modificabile)*.

**Nella prima attivazione della funzione, i campi relativi all'organico di fatto e quelli degli accantonamenti saranno impostati con i valori dell'organico di diritto con la precisazione che il campo OF Risultante riporterà il valore effettivo (ovvero comprensivo del valore decimale):** 

**ES.** 

- **OD Tot = OF Tot = 3 posti**
- **Tot. Accantonamenti = 1,50**
- $\bullet$  **OD** Mob = 1
- **OF Risultante = 1,50**

E' possibile inoltre inserire nuovi laboratori e i corrispondenti posti di assistente tecnico indicando il codice meccanografico del laboratorio, nell'apposito campo COD. ed il numero di posti **Of. Tot..** In questo caso il numero dei posti di accantonamento sarà pari a zero ed il numero di posti risultante sarà uguale ai posti di Of. Tot.

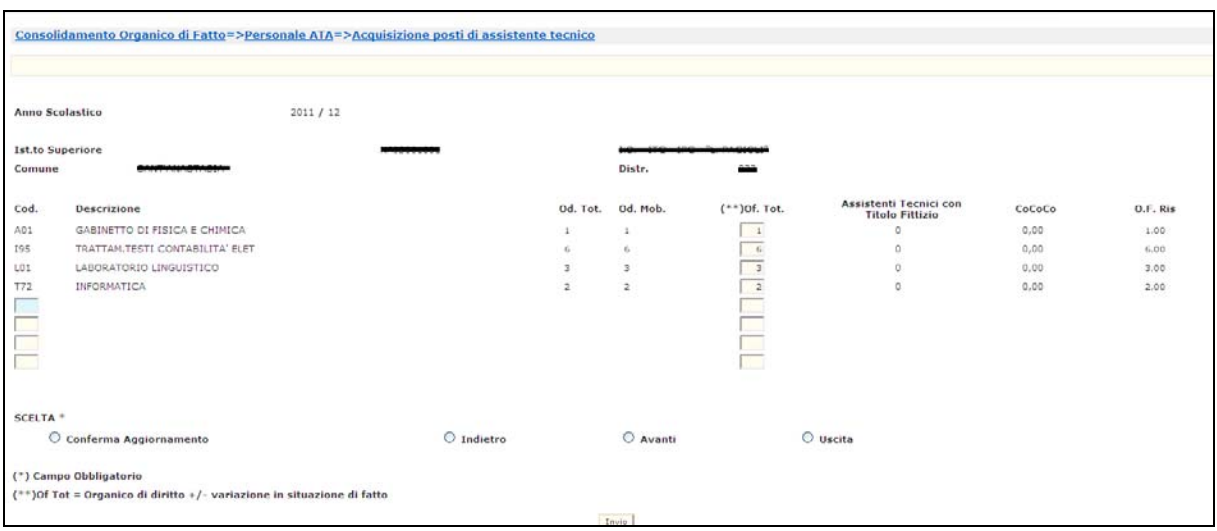

**Figura 4** 

# **3.2.2 Azioni del Sistema Informativo**

Il sistema informativo effettuerà i seguenti controlli:

- Congruenza tra il tipo scuola digitato e i tipi di scuola per i quali è consentito l'utilizzo della funzione,
- Controllo che, per ciascun laboratorio, il totale delle decurtazioni non superi il numero di posti della colonna OF TOT (Figura 4).

# **3.2.3 Guida operativa**

# **3.3 Funzione Elementare: Interrogazione Posti di Organico**

Mediante il percorso Consolidamento organico di fatto  $\Rightarrow$  personale ATA  $\Rightarrow$ Interrogazione Posti di Organico è possibile attivare la funzione di interrogazione dei posti di organico del personale A.T.A.

# **3.3.1 Modalità operative di interrogazione dati**

Lo schermo di attivazione della funzione è riportato in **Figura 5.** in cui deve essere indicato il codice meccanografico dell'istituzione scolastica per la quale si vogliono interrogare i posti di organico.

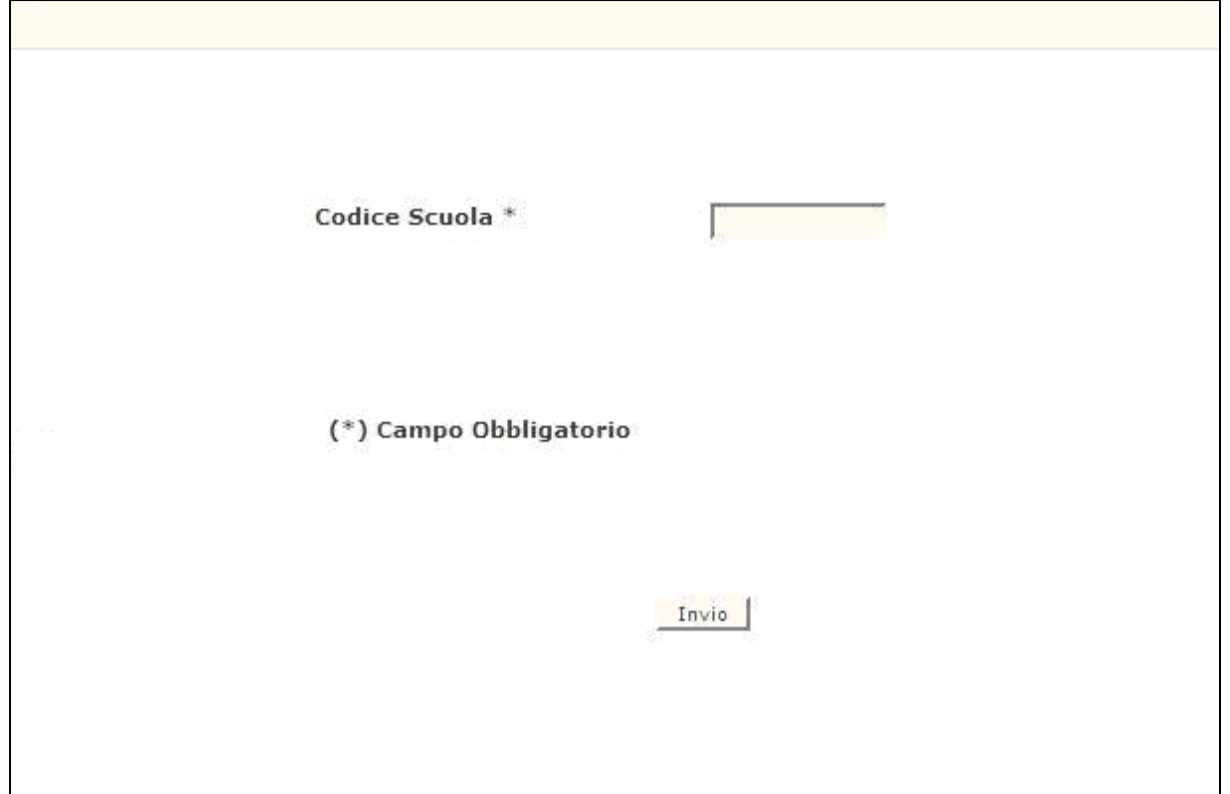

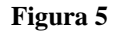

Successivamente all'inserimento del codice meccanografico, il sistema prospetterà nello schermo di **Figura 6** i seguenti dati:

- i posti di organico di diritto;
- i posti di organico di diritto destinati alla mobilità;
- i posti totali di organico di fatto;
- gli accantonamenti di organico di fatto;
- i posti di organico di fatto al netto degli accantonamenti determinati come la differenza tra i posti totali in OF e gli accantonamenti.

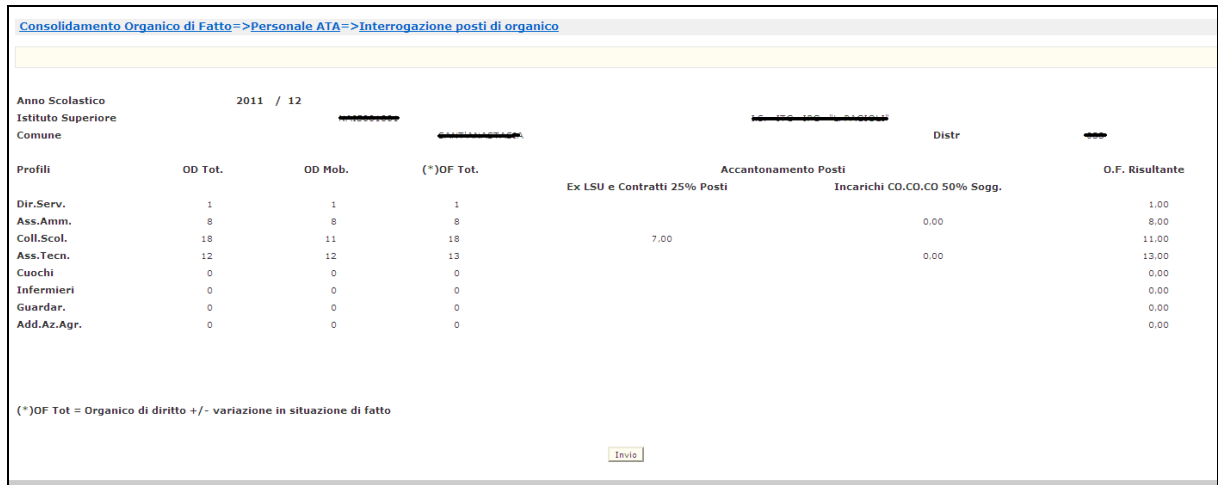

**Figura 6** 

# **3.3.2 Azioni del Sistema Informativo**

Il sistema informativo effettuerà i seguenti controlli:

• Congruenza tra il tipo scuola digitato e i tipi di scuola per i quali è consentito l'utilizzo della funzione (Circoli Didattici, Istituti principali di I grado, Istituti Comprensivi, Istituti principali di II grado, Sezioni Associate di II grado fuori provincia, Istituti d'Istruzione Superiore, Istituzioni educative, Centri Territoriali).

# **3.3.3 Guida operativa**

# **3.4 Funzione Elementare: Interrogazione Posti di Assistente Tecnico**

Mediante il percorso Consolidamento organico di fatto => personale ATA => Interrogazione Posti di Assistente Tecnico è possibile attivare la funzione di gestione dei posti di assistente tecnico per tutte quelle istituzioni scolastiche che prevedono dei laboratori.

# **3.4.1 Modalità operative di interrogazione dati**

Lo schermo di attivazione della funzione è riportato in **Figura 7** in cui deve essere indicato il codice meccanografico dell'istituzione scolastica per la quale si vogliono interrogare i posti di laboratorio ed i relativi posti di assistente tecnico.

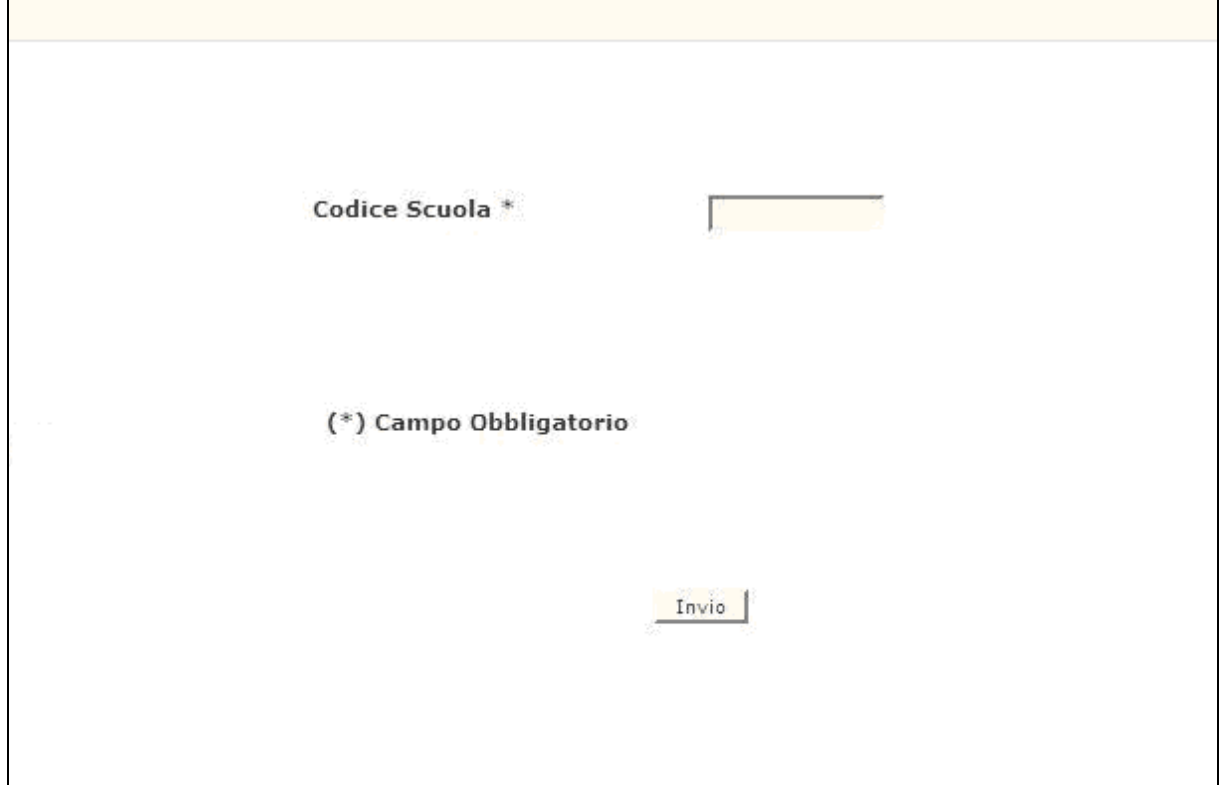

#### **Figura 7**

Successivamente all'inserimento del codice meccanografico, il sistema prospetterà lo schermo di **Figura 8** nel quale, se presenti, saranno proposti i codici dei laboratori e le relative informazioni indicate qui di seguito:

- le descrizioni dei laboratori,
- i posti di organico di diritto totali;
- i posti di organico di diritto destinati alla mobilità;
- i posti totali di organico di fatto;
- gli accantonamenti di organico di fatto;
- i posti di organico di fatto al netto degli accantonamenti determinati come la differenza tra i posti totali in OF e gli accantonamenti.

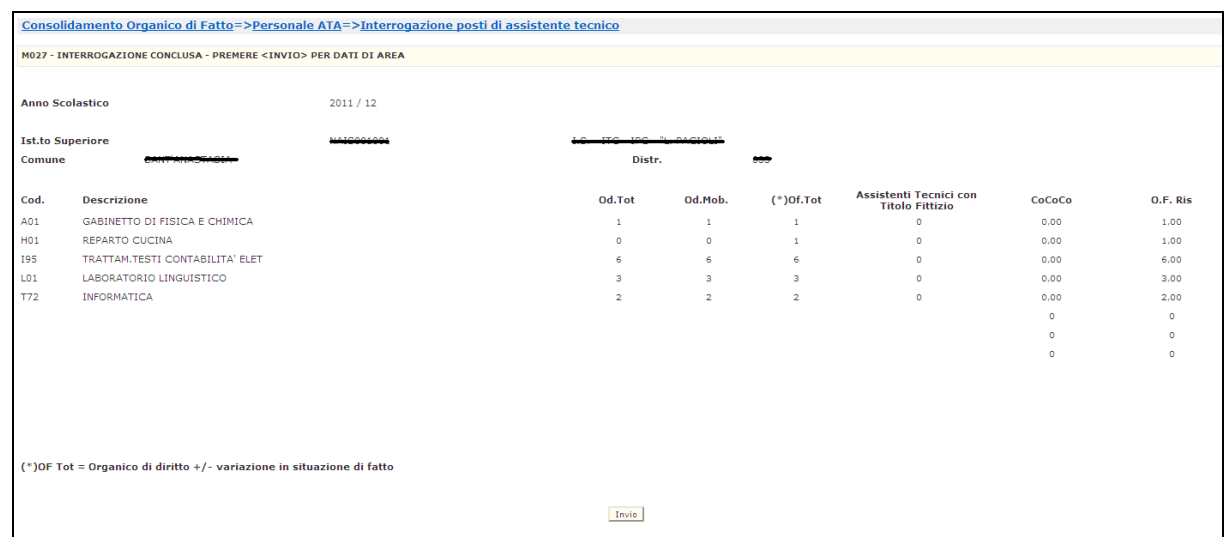

#### **Figura 8**

A fronte dell'Invio viene visualizzato lo schermo in **Figura 9** sul quale vengono prospettati i posti raggruppati per area:

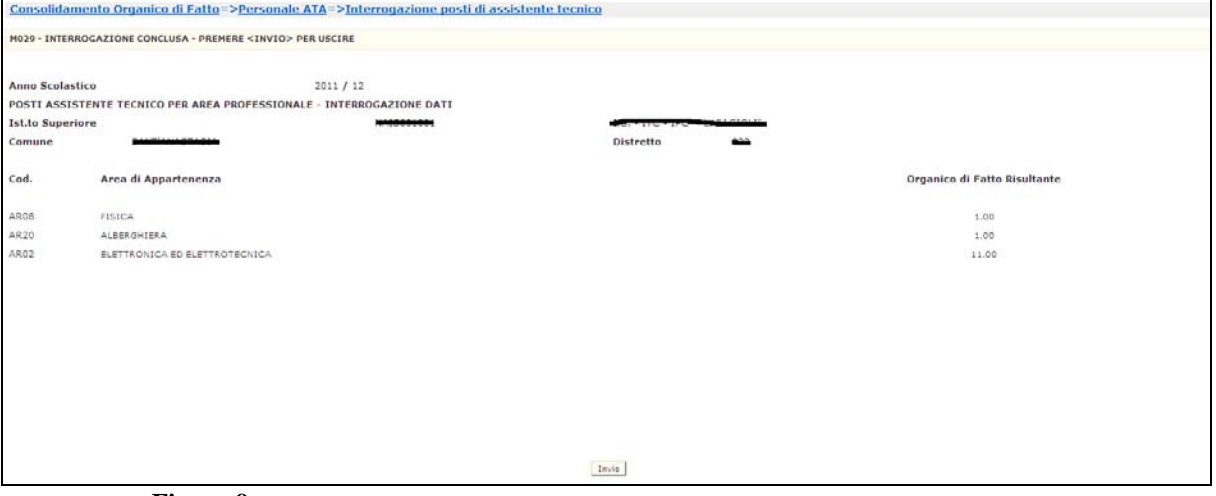

**Figura 9** 

# **3.4.2 Azioni del Sistema Informativo**

Il sistema informativo effettuerà i seguenti controlli:

• Congruenza tra il tipo scuola digitato e i tipi di scuola per i quali è consentito l'utilizzo della funzione.

# **3.4.3 Guida operativa**

## **3.5 Funzione Elementare: Interrogazione provinciale posti di organico**

Mediante il percorso Consolidamento organico di fatto => personale ATA => Interrogazione prov. posti acquisiti per profilo è possibile attivare la funzione che permette agli USP di interrogare a livello provinciale tutti i posti di organico acquisiti ripartiti per singolo profilo professionale.

## **3.5.1 Modalità operative di interrogazione dati**

Lo schermo di attivazione della funzione è riportato in **Figura 10.** sul quale viene richiesto di digitare la sigla dell'USP operante.

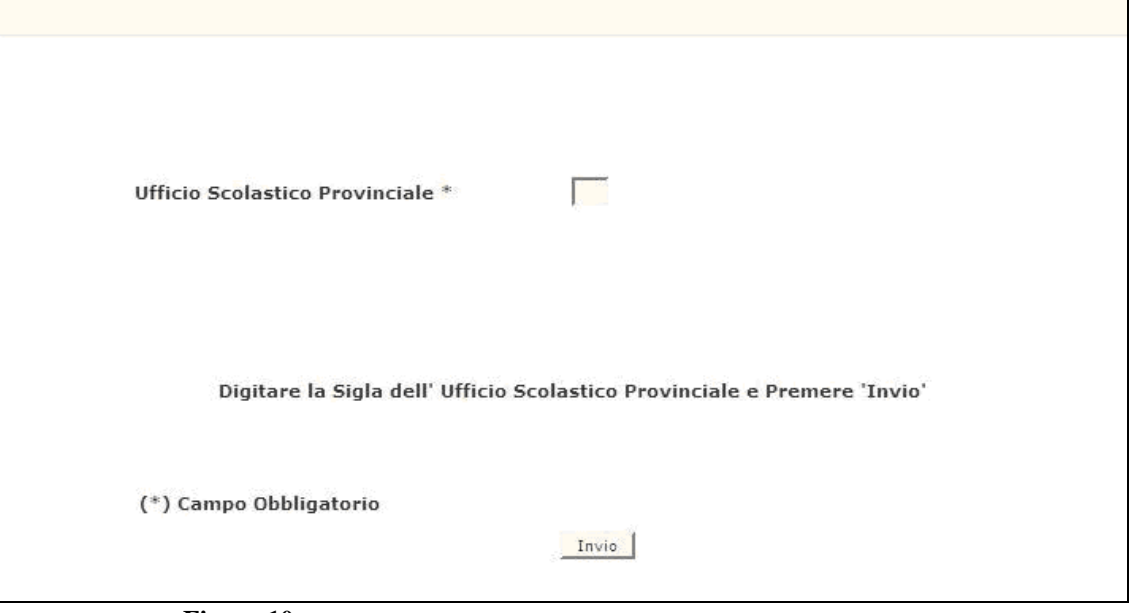

**Figura 10** 

• Successivamente all'inserimento della sigla verrà prospettato lo schermo riportato in **Figura 11.** 

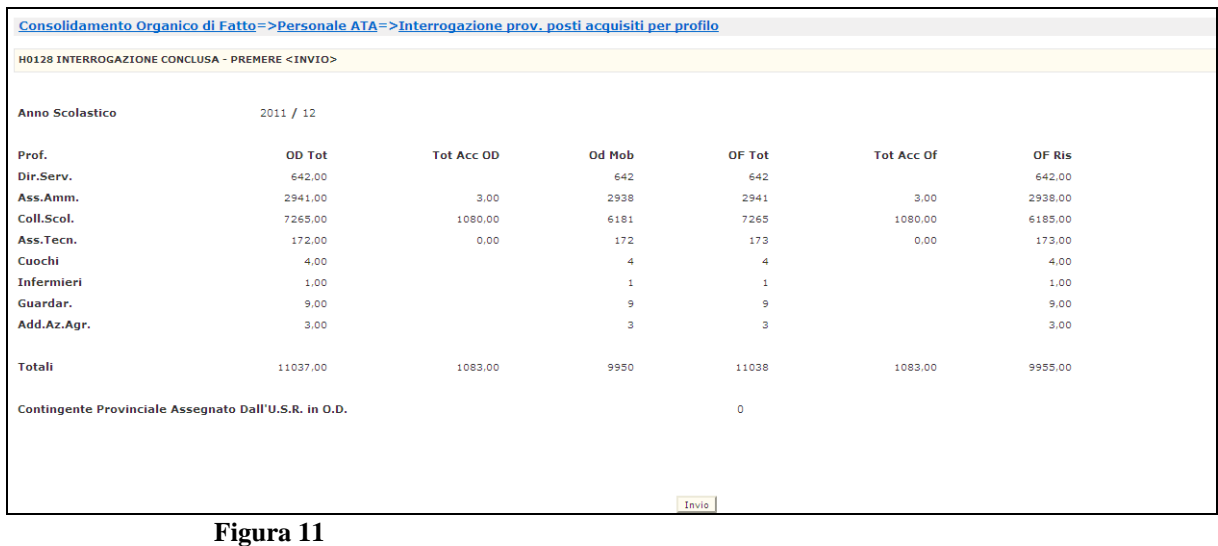

dove:

- *"OD TOT"* rappresenta i posti totali in organico di diritto (comprensivi degli accantonamenti ). L'informazione è provinciale ed è ripartita per profilo professionale;
- *"TOT ACC OD"* rappresenta il totale dei posti accantonati in organico di diritto. Il dato è provinciale ed ripartito per profilo professionale;
- *"OD MOB"* rappresenta il totale dei posti effettivi sui quali sono state effettuate le operazioni di mobilità. Il dato è provinciale ed è ripartito per profilo provinciale;
- *"OF TOT"* rappresenta i posti totali in organico di fatto (comprensivi degli accantonamenti e dei posti per diplomi). L'informazione è provinciale ed è ripartita per profilo professionale;
- *"TOT ACC OF"* rappresenta il totale dei posti accantonati in organico di fatto. Il dato è provinciale ed ripartito per profilo professionale;
- *"OF RIS"* rappresenta il totale dei posti effettivi in organico di fatto. Il dato è provinciale ed è ripartito per profilo provinciale;
- *"CONTINGENTE PROVINCIALE ASSEGNATO DALL'U.S.R. IN O.D. :"*  rappresenta il numero totale dei posti che il direttore regionale ha assegnato ad ogni USP in organico di diritto.

# **3.5.2 Azioni del Sistema Informativo**

• Controllo che la sigla della provincia digitata si riferisca a quella dell'USP operante, in caso contrario il sistema bloccherà il proseguimento dell'operazione inviando un messaggio diagnostico.

# **3.5.3 Guida operativa**

# **3.6 Funzione Elementare: Stampa adeguamento posti ATA in organico di diritto alla situazione di fatto**

Mediante il percorso Consolidamento organico di fatto => personale ATA => Stampa adeguamento posti ATA in organico di diritto alla situazione di fatto viene attivata la funzione generalizzata di gestione delle stampe, per mezzo della quale, selezionando "In Differita Prenotazione" l'ordine scuola di appartenenza "Personale non docente" e selezionando la Tipologia di stampa" Personale ATA", è possibile prenotare la stampa prevista per l'organico di fatto del personale ATA:

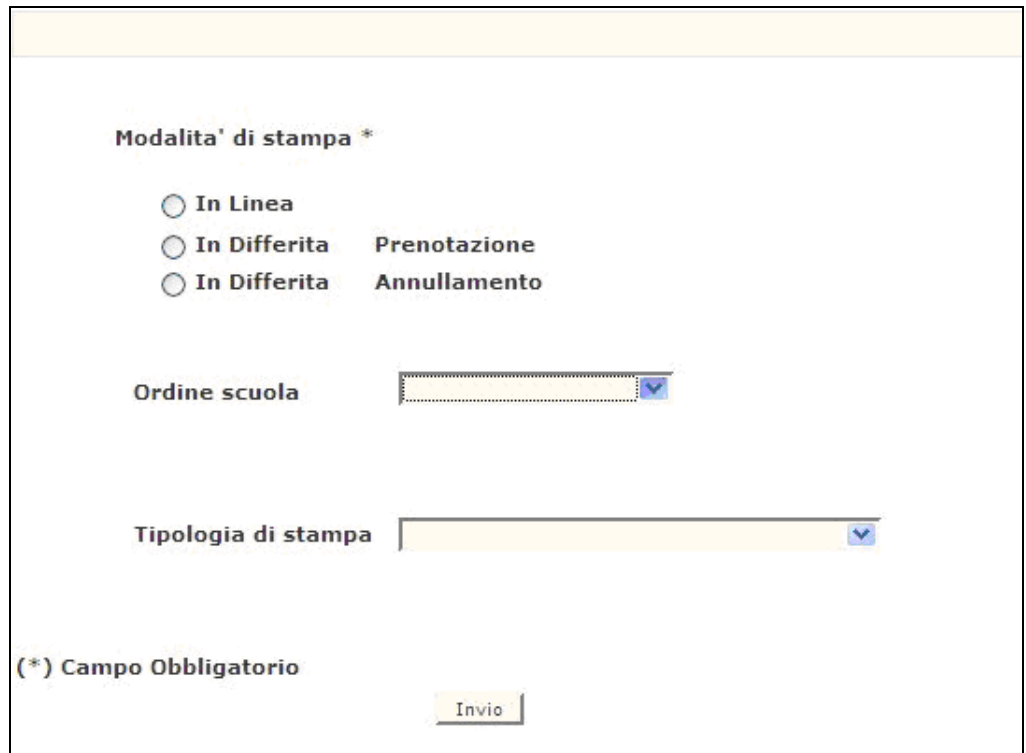

• **SS-13-HB-XNO01 – ADEGUAMENTO POSTI ATA IN ORGANICO DI DIRITTO ALLA SITUAZIONE DI FATTO** 

La stampa prospetta i posti e gli accantonamenti suddivisi per profilo professionale e il dettaglio dei posti di laboratorio e i relativi accantonamenti per gli assistenti tecnici, per tutte le istituzioni scolastiche per le quali è prevista la gestione dell'organico di diritto del personale ATA.

In **Allegato 1** è riportato il lay-out del tabulato.

#### **4Allegato 1**

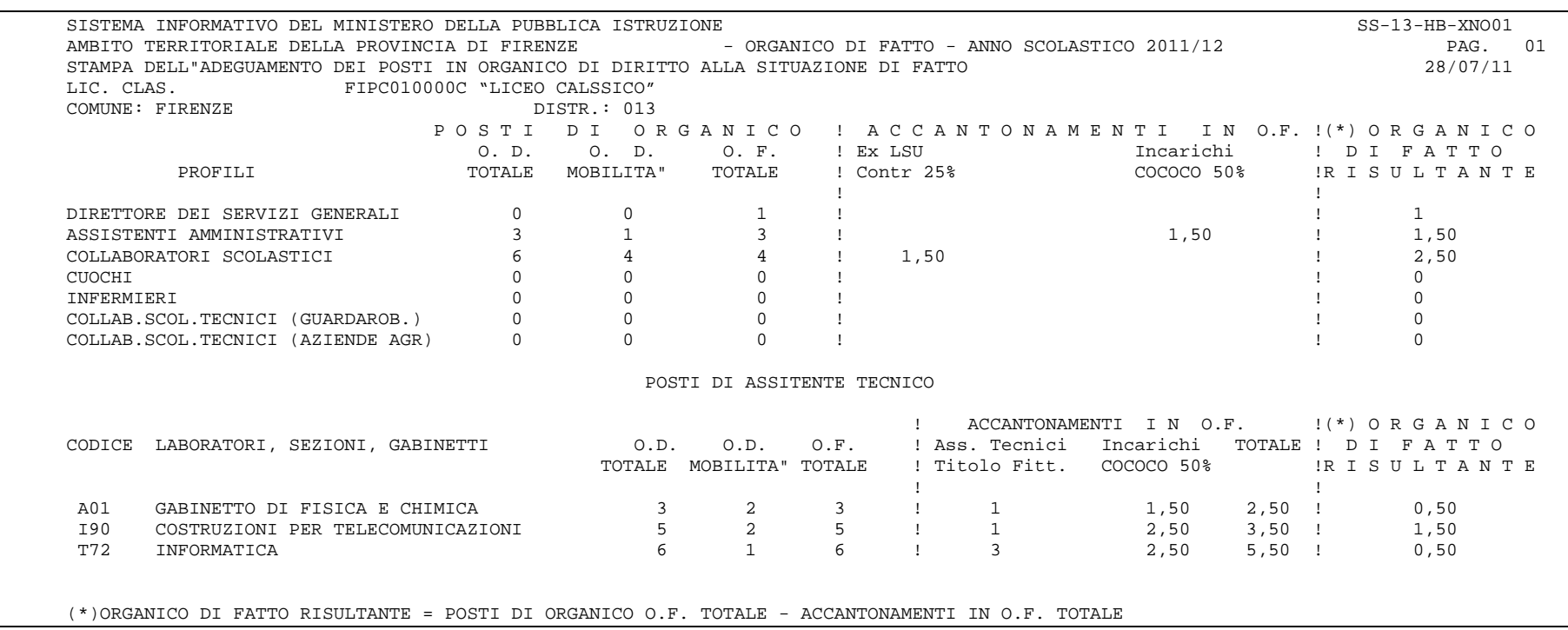